## **Onyx3Config**

Program OnyxConfig is set-up by the [server installation process](http://www.onyxwiki.net/doku.php?id=en:serversetup). It can be launched from the Windows™ start button via program group Onyx3server or by the corresponding desktop icon if available.

## **Server Configuration**

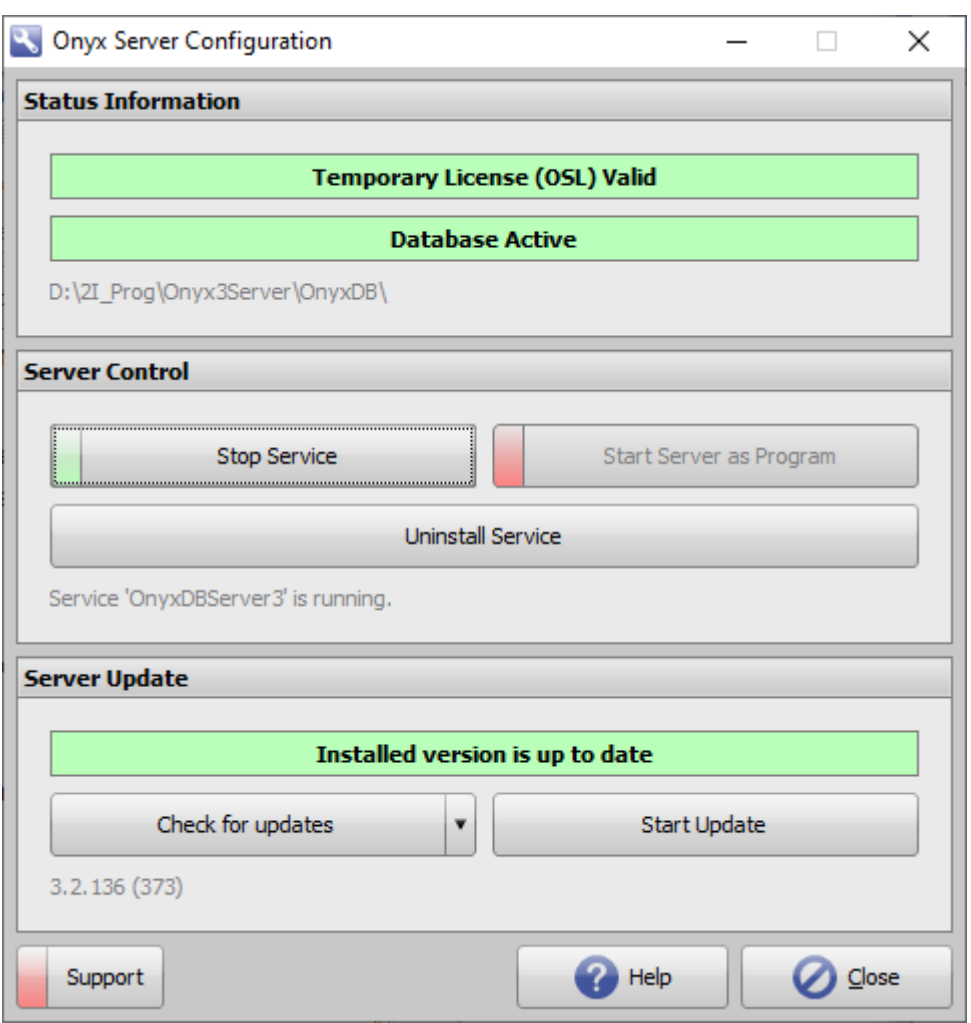

The program can be used to control and maintain the Onyx database server:

- License type (Trial|OSL|RL+)
- License validity (red=invalid|green=valid)
- Database status (red=inactive|green=active)
- Database folder
- Release up-to-dateness

and if required to perform several maintainance activities:

- Switching database server operation mode between service and program
- Database service installation/uninstallation
- Checking for online updates
- Performing online updates
- Proxy settings configuration if proxy is used

Launching QuickSupport

From: <http://www.onyxwiki.net/>- **[OnyxCeph³™ Wiki]**

Permanent link: **[http://www.onyxwiki.net/doku.php?id=en:program\\_onyx3config&rev=1586087082](http://www.onyxwiki.net/doku.php?id=en:program_onyx3config&rev=1586087082)**

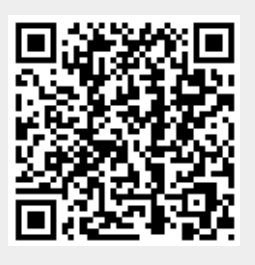

Last update: **2020/04/05 13:44**